## **Imágenes transparente y fuentes de imágenes y utilidades en línea**

En ocasiones necesitamos por funcionalidad o por decoración o terminación tener imágenes transparentes, imágenes que, aunque la superponga a otras imágenes o texto dejará ver en la áreas no rellenas las imágenes o el texto por debajo.<br>**El unesco** 

> Las imágenes pueden ser totalmente sólidas o con ciertas áreas transparentes, uno de los formatos de imágenes que permiten transparencia sol las que poseen extensión de nombre .png, por ejemplo, las que se ven en este documento.

La de UNESCO es totalmente sólida, no así la de hexágonos y triángulos que se descargó de un banco de imágenes png de descarga gratuita, pero que indica para uso no comercial como lo indica en el enlace de esta imagen gráfica

[https://www.pngwing.com/es/free-png-bmogn,](https://www.pngwing.com/es/free-png-bmogn) esta

[imagen transparente dejó](https://www.pngwing.com/es/free-png-bmogn) ver la imágenes sólidas que están por debajo,

y al mismo tiempo a través de las opciones de ajuste de texto de la imagen, solicitamos la opción ajustar a la imagen lo que permite que el texto se arrime al contorno de la imagen sólida. Sin embargo, en otro tipo de imágenes que son png como las de las manos, que son imágenes a las cuales se les saco el fondo (las manos pertenecen a la imagen que usaron en el documento de UNESCO), estoy tratando de averiguar porque esta pasando esto y cuando

Inteligencia artificia

Guía para las personas a cargo

v educación

de formular políticas

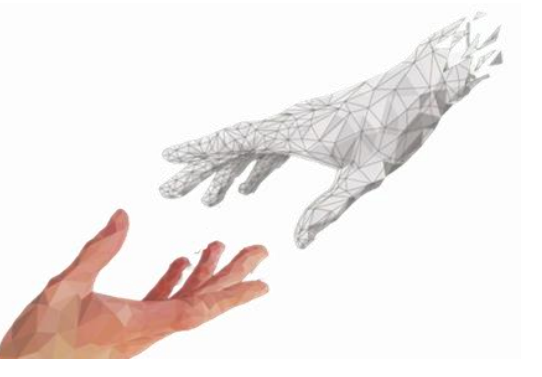

tenga esta respuesta se los comentaré en algún documento que publicaremos.

Esta imagen que estaba de portada en el documento d[e la UNESCO, se le sacó](https://www.remove.bg/)  el fondo a través de la página [https://www.remove.bg,](https://www.remove.bg/) pero también existen otras paginas que lo hacen bastante bien y permitiendo una posterior edición limitada, pero permitiendo modificaciones necesarias para trabajar lo básico (retoques de transparencia o recuperación de fondo, dar nuevos fondos con imágenes propias o algunas que provee la misma página).

Como pueden ver en las manos mas chicas el problema aparentemente se solucionó, sin embargo, lo que se hizo para poder dejarlo transparente, fue utilizar Formato de imagen en el menú superior al hacer clic a la imagen,

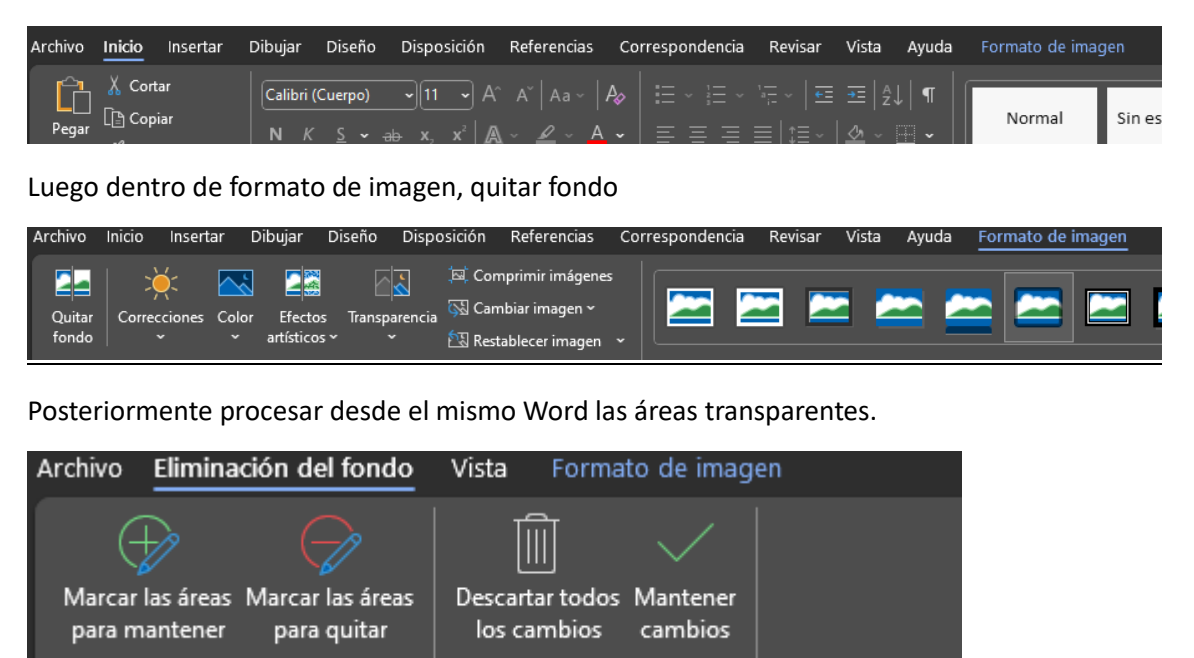

Cerrar

Seguimos en deuda de saber cual es el inconveniente por el cual algunas imágenes se adaptan y otras no.

Algunas de las bases de datos de imágenes donde se pueden bajar, aunque no todas las imágenes son gratis, son:

<https://unsplash.com/es>

[https://www.wallpaperup.com](https://www.wallpaperup.com/)

[https://www.freepik.es](https://www.freepik.es/)

<https://www.pngwing.com/es>

Otros enlaces para sacar fondos y editar son:

Afinar

[https://imgaix.com](https://imgaix.com/)

[https://photoscissors.com](https://photoscissors.com/)

[https://www.remove.bg](https://www.remove.bg/)

Estas son algunas de las paginas que uso y espero les sea útil.